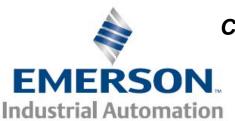

## Communications Application Note CAN-2, Rev. 1, 2/14/2007

Applicable Products: PowerTools Pro

## **Ethernet Communications trouble** using PowerTools Pro 4.x

Can't communicate over ethernet? There are several reasons that may be preventing communications. Follow these steps

- Determine you PC's IP address
   This can easily be done through PowerTools or the DOS "IPCONFIG" command.
- 2. Has the drive's IP address been changed? While PowerTools can scan a large range of addresses, it can not scan the entire range! If the drive has had the address changed and you cannot determine what the first 3 octets are, you will need to communicate to the drive through the RS485 port and determine and/or change the IP address.
- Ping the Drive
   Cant Ping? Then the cabling or addressing is not correct.
   Once you know the PC and the Drive have compatible IP addressing and cabling is correct, the ping command should work.
- 4. Ping works but still can't communicate? Try an upload from the drive, if PowerTools <u>instantly</u> gives and error message like "Device upload Communication Failed", implies that the port is being blocked by a firewall. Contact your IT department to determine if a port has been blocked. This can happen if you PC is normally used on a business network.

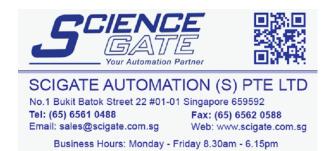

1

Phone: 800-EZ-SERVO Fax: 952-995-8020